# **Dashboard en beheerscherm**

**Beheerder, medewerker, behandelaar en stemgerechtigde**

Leden van een sectoraal partnerschap met gebruiksrechten kunnen aan de slag in het digitale loket. Surf naar [app.werkplekduaal.be](https://app.werkplekduaal.be/) en log in met uw e-ID of andere digitale sleutel (Zie ook [Handleiding voor](https://www.vlaanderen.be/leerlingen-uit-het-secundair-onderwijs-opleiden-op-de-werkplek/het-digitale-loket-appwerkplekduaalbe/het-digitale-loket-appwerkplekduaalbe-voor-sectorale-partnerschappen)  [sectorale partnerschappen](https://www.vlaanderen.be/leerlingen-uit-het-secundair-onderwijs-opleiden-op-de-werkplek/het-digitale-loket-appwerkplekduaalbe/het-digitale-loket-appwerkplekduaalbe-voor-sectorale-partnerschappen) - Toegangsbeheer).

# **DASHBOARD EN ROLLEN**

Afhankelijk van de aan u toegekende rol waarmee u inlogt zullen het dashboard, de tabbladen en de taken die u kan uitvoeren verschillen.

Bovenaan in het grijze kader wordt uw rol weergegeven. Via de tabbladen kan u taken uitvoeren en/of overzichten opvragen.

Meer informatie over taken uitvoeren en overzichten opvragen in het digitale loket vindt u in [de](http://www.vlaanderen.be/leerlingen-uit-het-secundair-onderwijs-opleiden-op-de-werkplek/het-digitale-loket-appwerkplekduaalbe#q-het-digitale-loket-voor-sectorale-partnerschappen)  [handleidingen voor sectorale partnerschappen](http://www.vlaanderen.be/leerlingen-uit-het-secundair-onderwijs-opleiden-op-de-werkplek/het-digitale-loket-appwerkplekduaalbe#q-het-digitale-loket-voor-sectorale-partnerschappen)

Hebt u ook rechten als gebruiker voor een andere organisatie? Dan kan u via 'wissel van organisatie' inloggen als een andere organisatie.

#### BEHEERDER

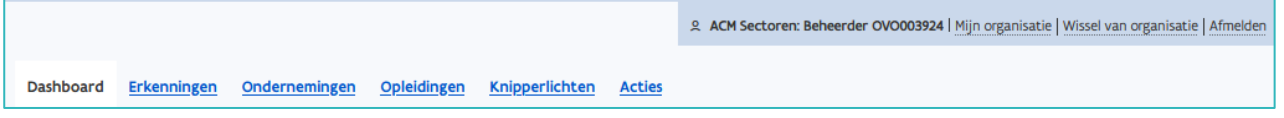

#### BEHANDELAAR

Het dashboard van de behandelaar bevat ook een lijst met taken die gerelateerd zijn aan erkenningen en mentoren.

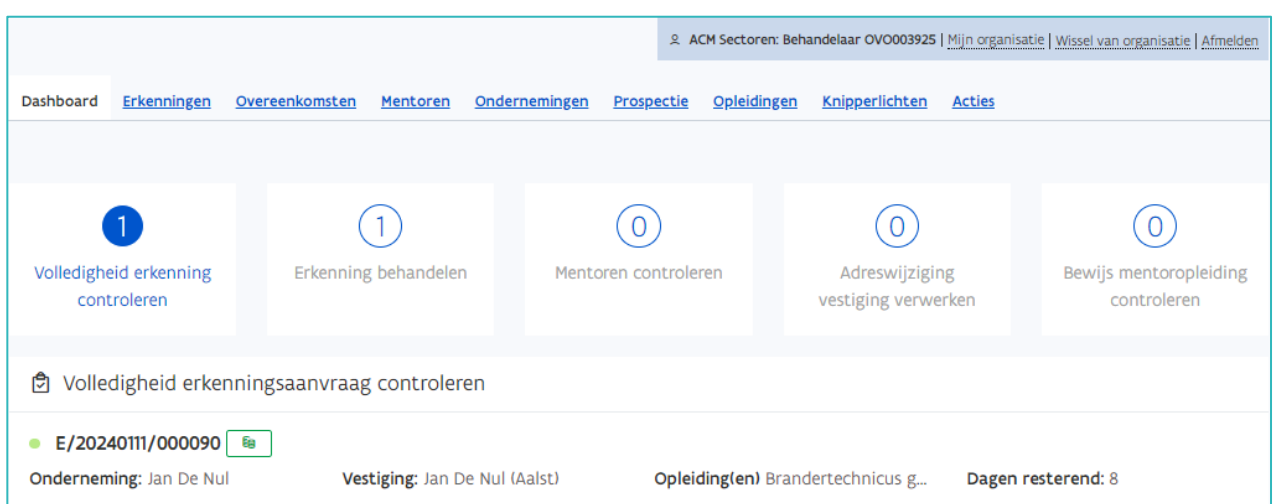

////////////////////////////////////////////////////////////////////////////////////////////////////////////////////////////////////////////////////////////////

#### MEDEWERKER

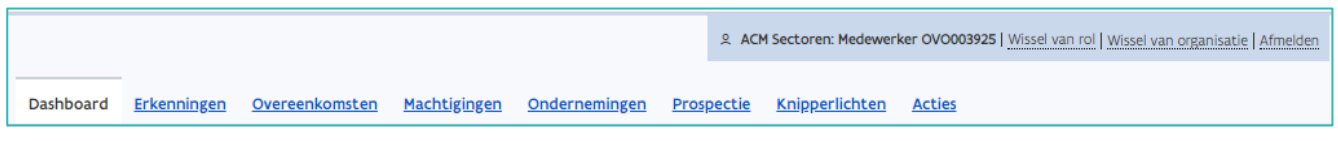

### **STEMGERECHTIGDE**

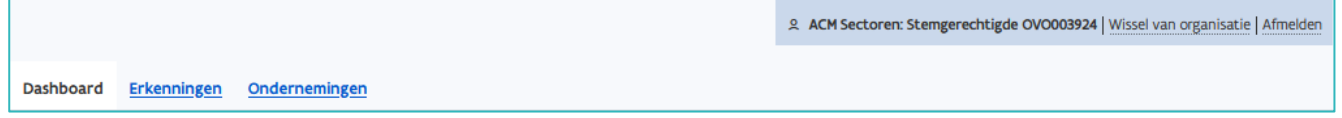

## **BEHEERSCHERM**

De rollen beheerder en behandelaar kunnen het beheerscherm van uw sectoraal partnerschap raadplegen via de link 'Mijn organisatie' of de knop 'Beheerscherm'. Het beheerscherm bevat o.a. bepaalde afspraken uit het samenwerkingsakkoord (bv. maximum aantal lerenden per mentor, termijn mentoropleiding), de contactgegevens, de begeleidende brief bij goedkeuring en een overzicht van de paritaire comités waarvoor uw partnerschap bevoegd is.

#### 2 ACM Sectoren: Behandelaar OVO003924 (Mijn organisatie) Wissel van organisatie | Afmelden **Onze dienstverlening** Erkenningen Overeenkomsten (Beheerscherm) **Handleiding** Hier kunt u overeenkomsten uit Hier kunt u het profiel van uw Klik hier voor een uitgebreide Hier kunt u erkenningsaanvragen opvolgen. uw sector raadplegen. sector raadplegen. handleiding over het gebruik

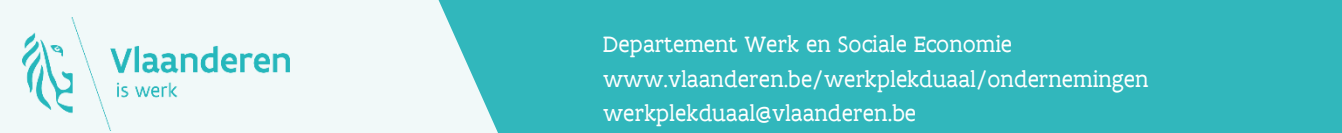

#### Contact

**12.12.2023 Handleiding voor sectoral partnerschappen pagina 2 van 2 van 2 van 2 van 2 van 2 van 2 van 2 van 2 van 2 van 2 van 2 van 2 van 2 van 2 van 2 van 2 van 2 van 2 van 2 van 2 van 2 van 2 van 2 van 2 van 2 van 2 van** Departement Werk en Sociale Economie [werkplekduaal@vlaanderen.be](mailto:werkplekduaal@vlaanderen.be)

van dit digitaal loket.